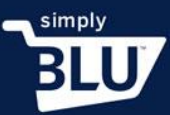

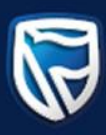

## Creating a Category

- You can add a product to a certain category that has already been created, or you can create a new category.
- To create a new category, click on the store button on the menu on the left-hand side menu on the dashboard page, and then click on the categories button.

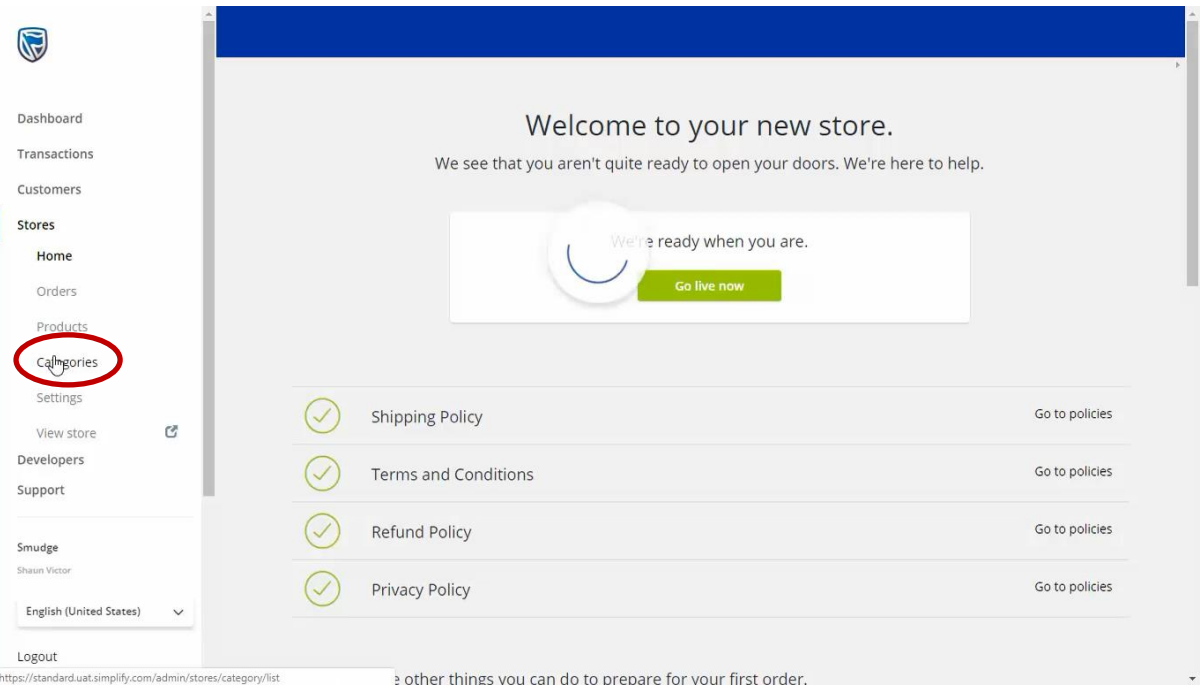

• If you have not added a category before, this page will prompt you to add a new category by clicking on the button in the centre.

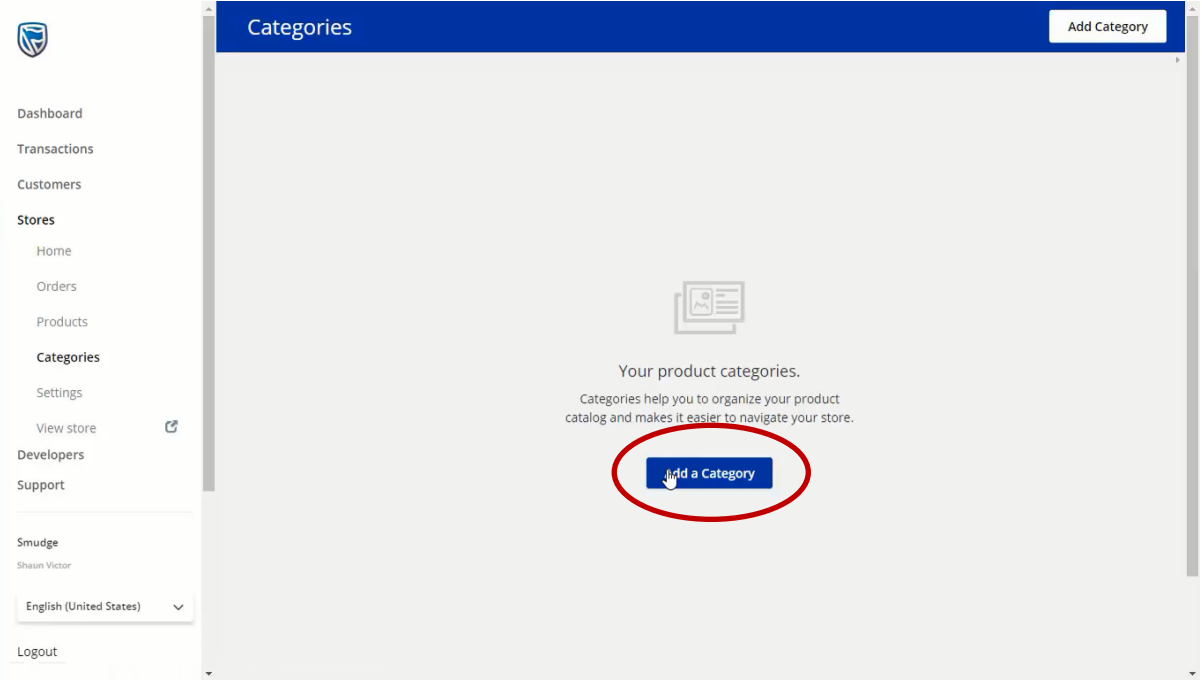

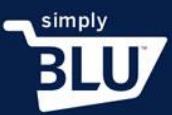

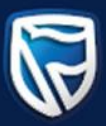

• If you have already created a category you will be able to add a new one by clicking on the button in the top right-hand corner.

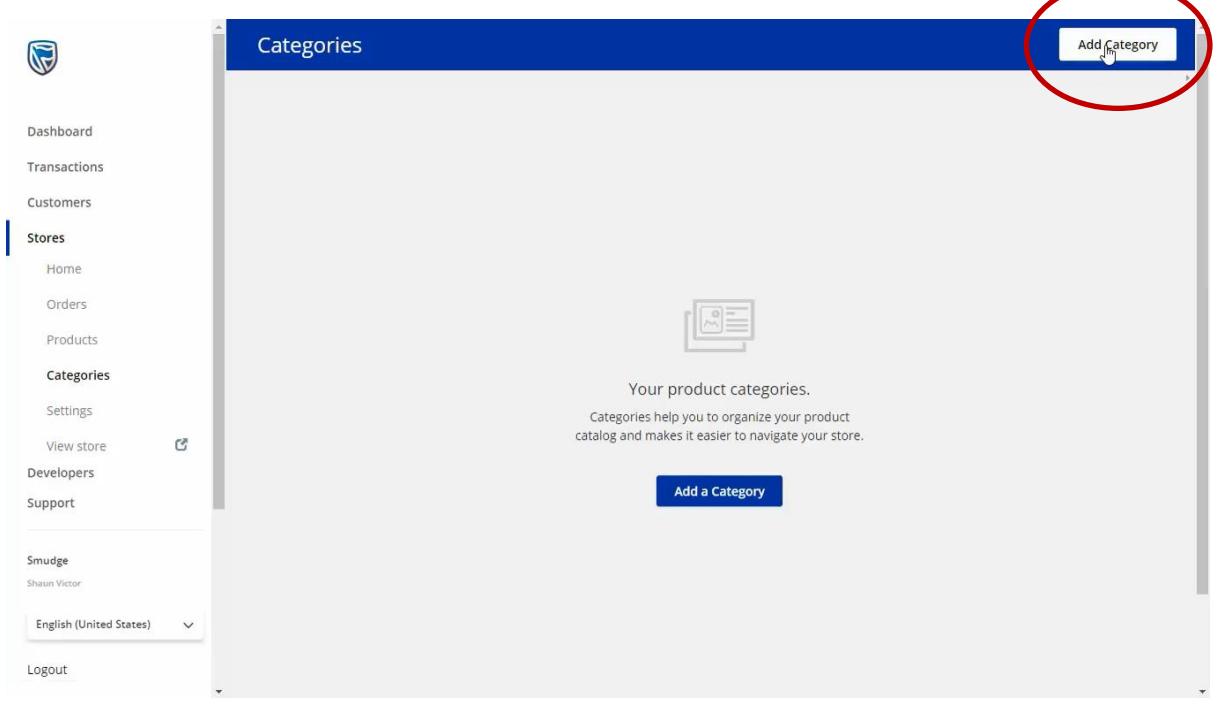

• Once you have given your category a name you will be asked if you would like this category to be displayed instore and/or on the home page.

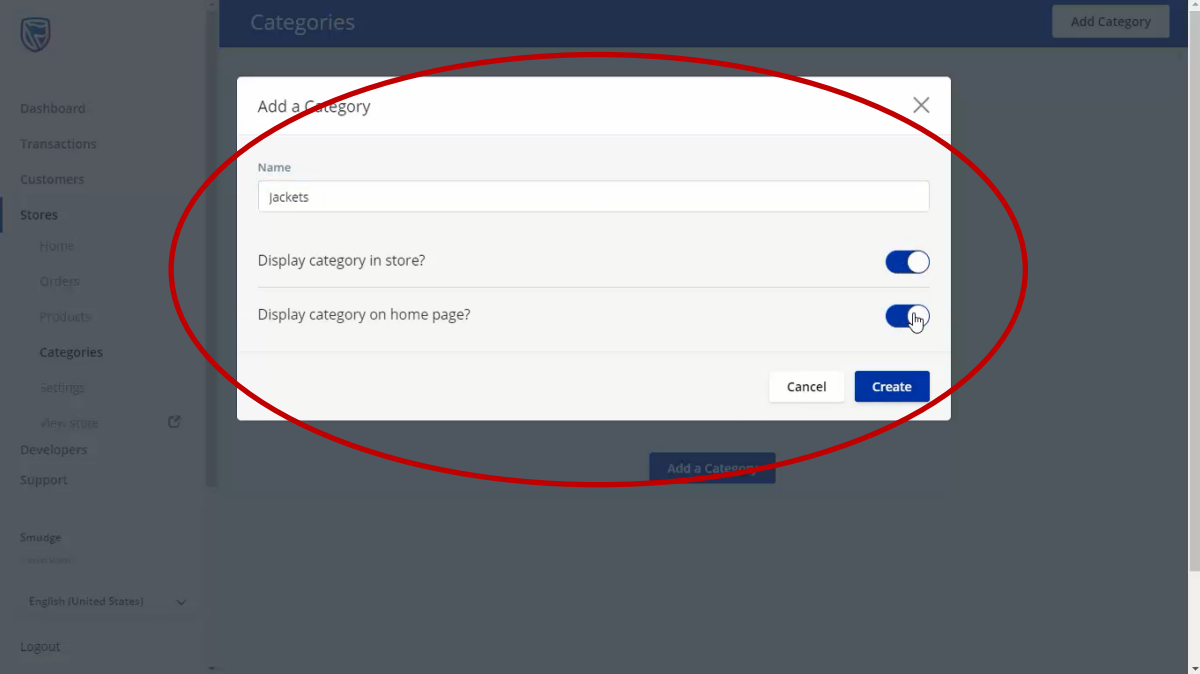

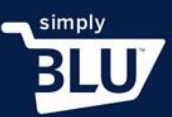

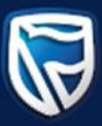

## • When you have made your choices, click on create.

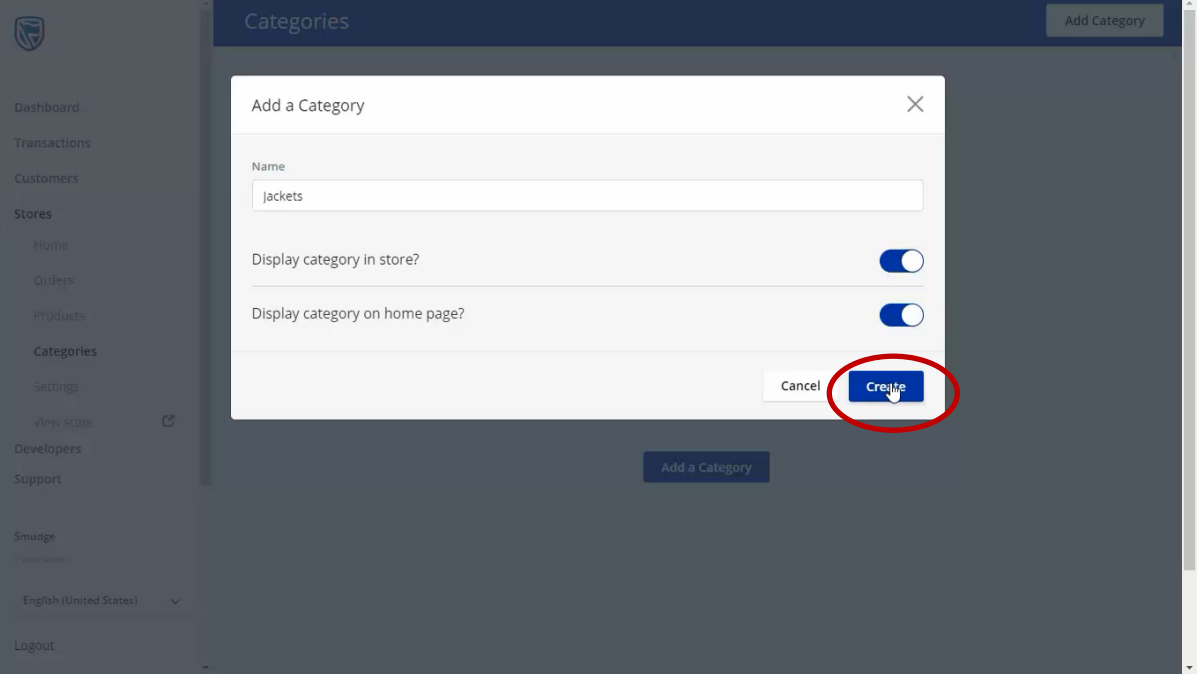

• Once you have created a category you will then be able to assign products to this category, which is discussed in a separate video.

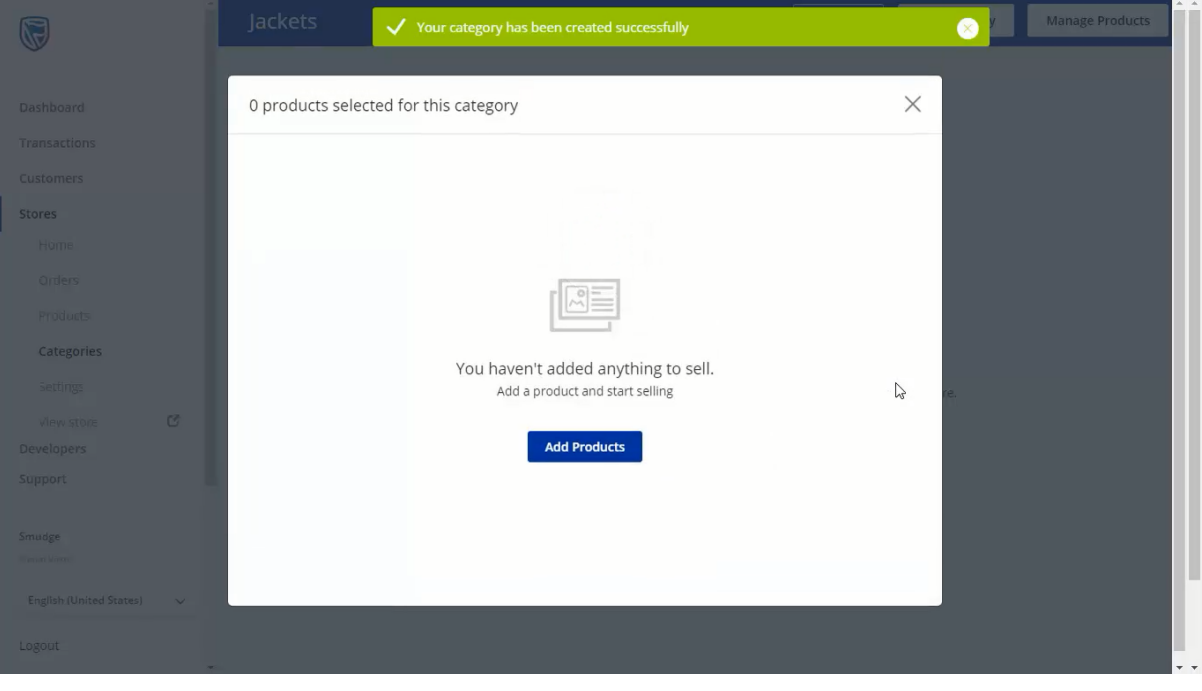